# **Reporting**

**IRON MOUNTAIN CONNECT™ RECORDS MANAGEMENT** 

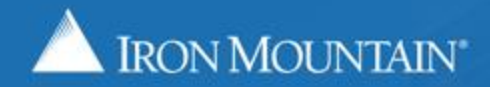

US-RM-INT-PPT-07 2017

# **Using Report Center**

Iron Mountain Connect's Report Center is a centralized report repository that contains 30 categorized Records Management and Shredding reports.

Use this guide to learn how to:

- Request and schedule a report
- View reports that were run recently
- View and remove scheduled reports
- Read and understand the different sections contained on reports
- View a list of the reports organized by service area and category

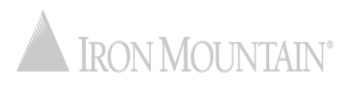

# **Accessing Iron Mountain Connect Report Center**

The Iron Mountain Connect homepage is your single-point entry into all of Iron Mountain's business applications, including Report Center.

- 1. Access Iron Mountain Connect via [www.ironmountainconnect.com](http://www.ironmountainconnect.com/).
- 2. Type your Username and Password to open the home page.
- 3. Report Center is located in the center of the screen.

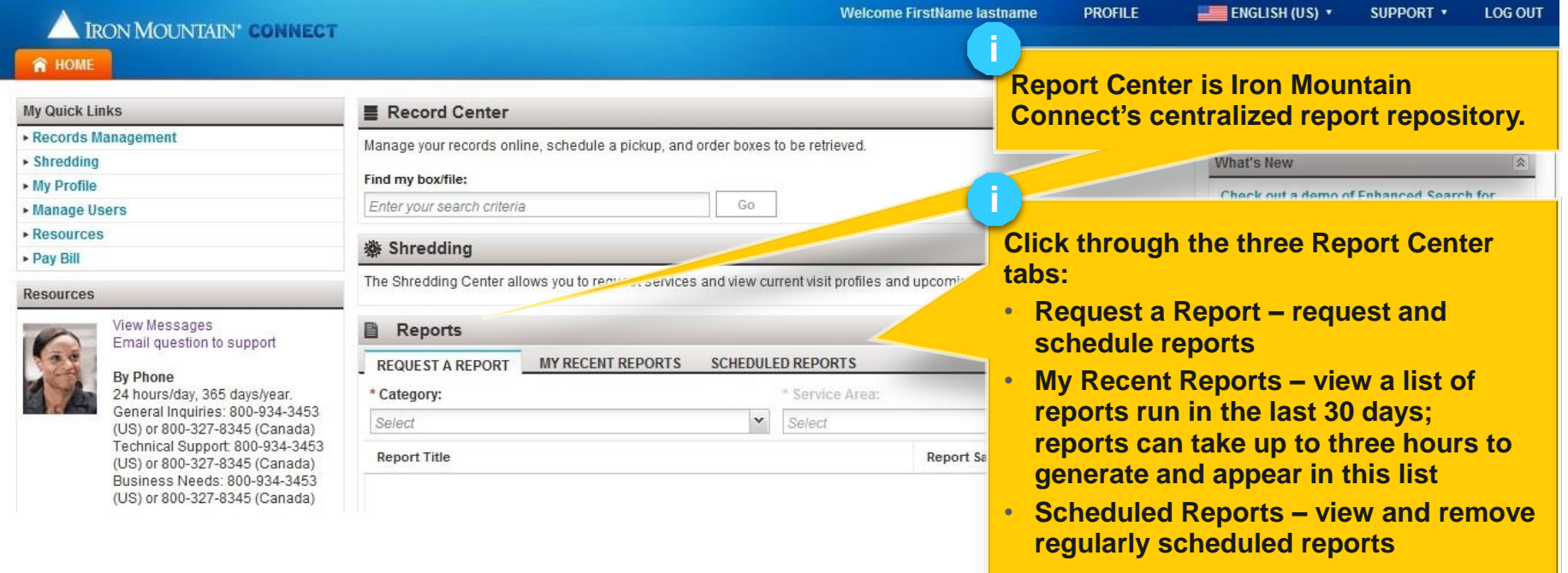

# **Requesting and Scheduling a Report**

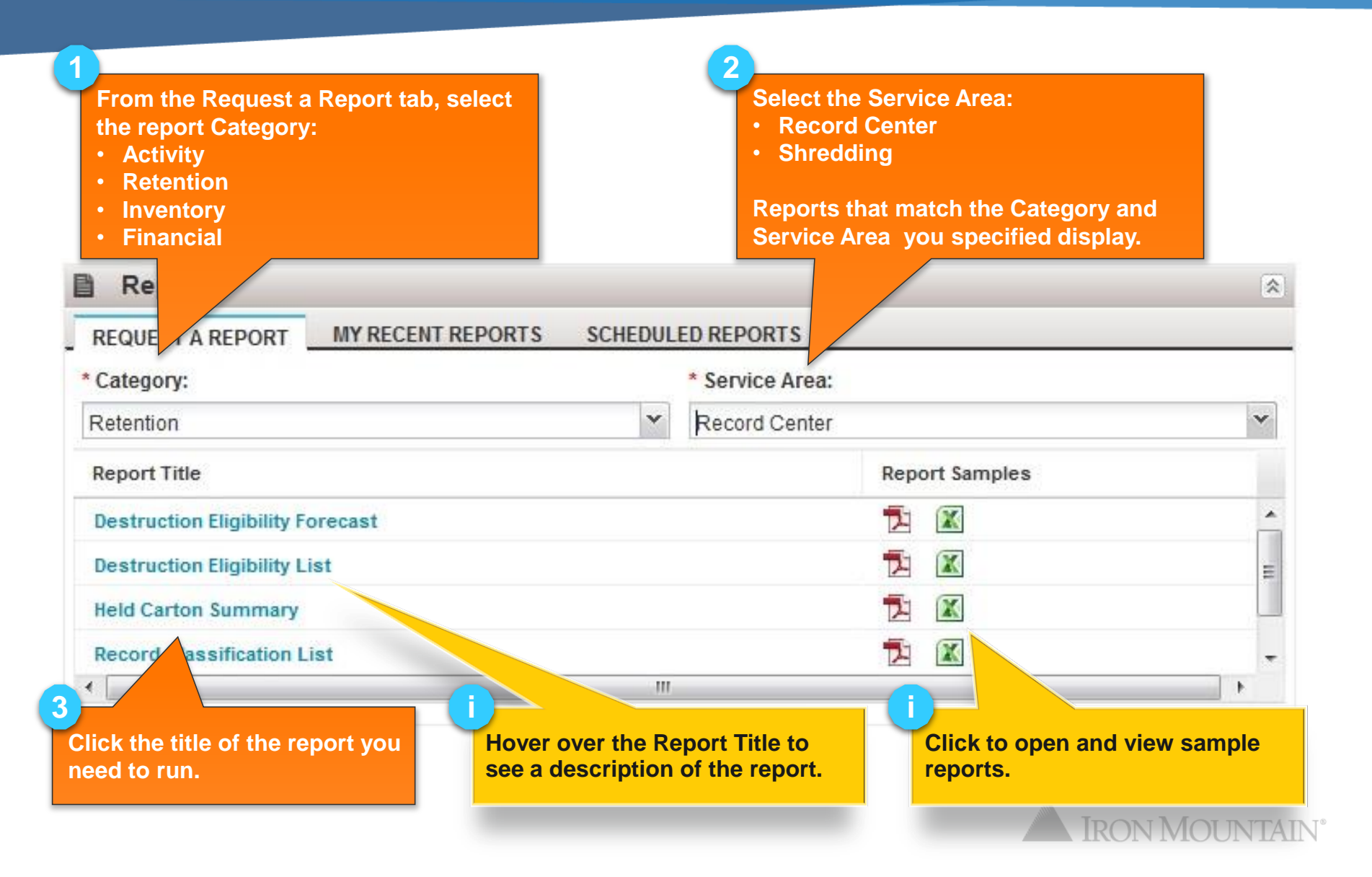

# **Requesting and Scheduling a Report**

#### The report below is a sample. Report filters vary by report.

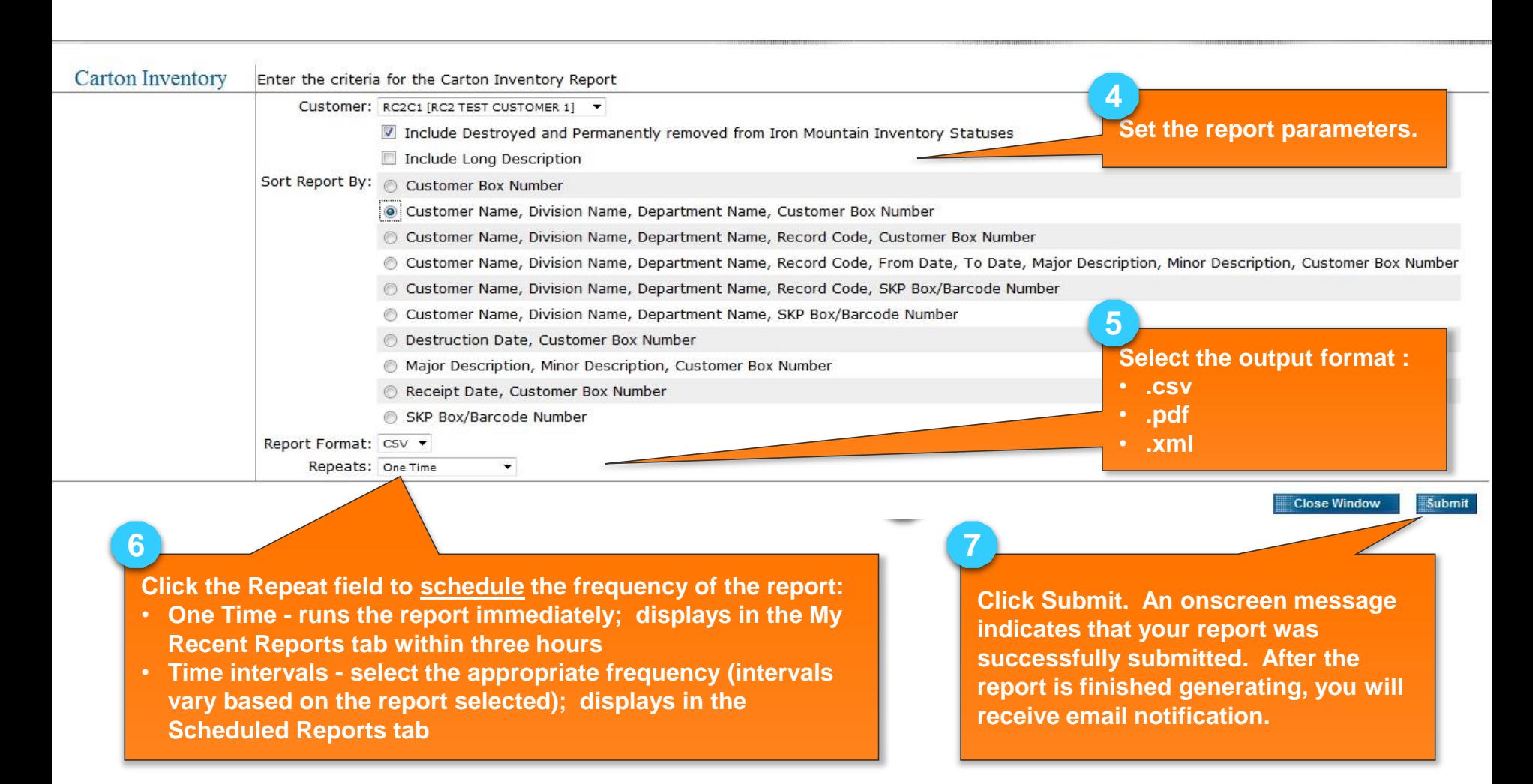

# **Viewing and Removing Scheduled Reports**

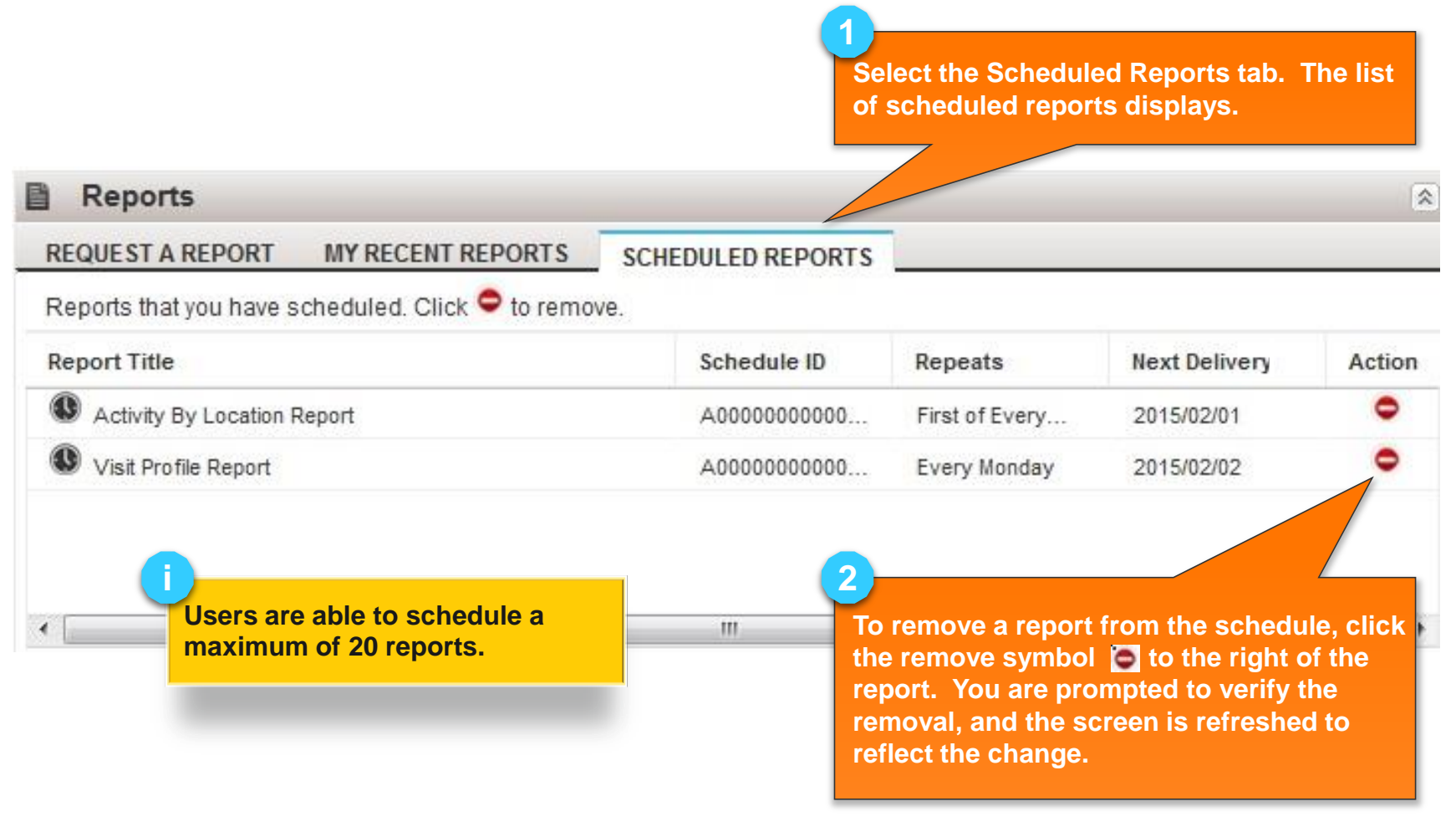

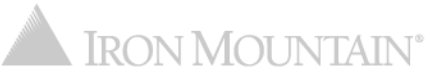

Reports are available in .pdf, .csv and .xml formats.

• .pdf reports are formatted with a cover page similar to the one shown below. The cover page includes the report properties and objective, helpful tips and the report parameters, which makes it easier to rerun the report if necessary.

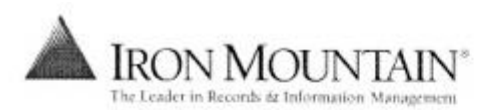

**Carton Date Summary ABC COMPANY** 

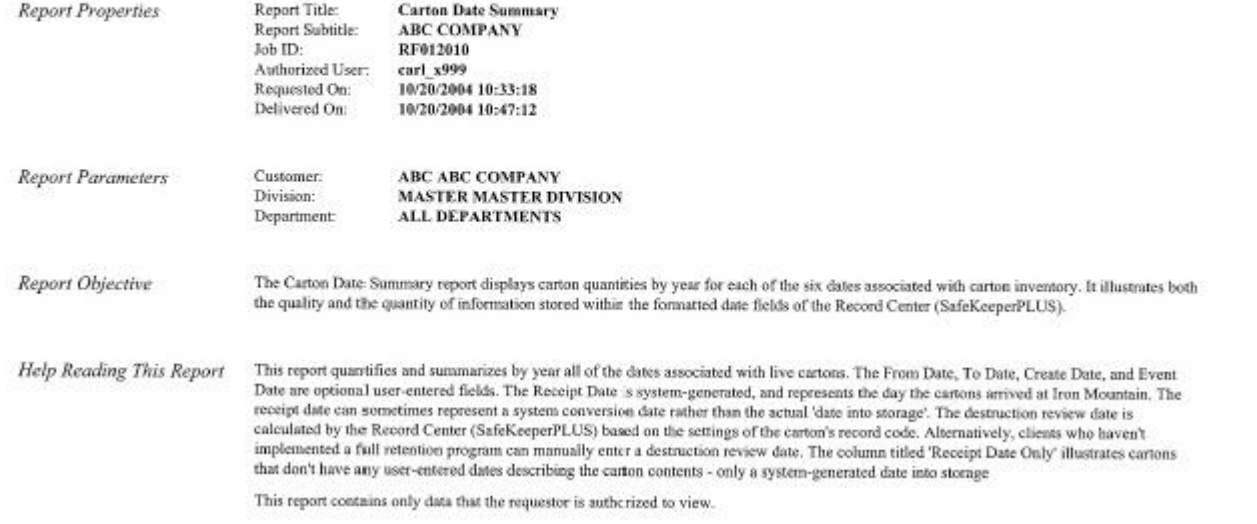

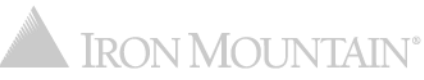

Reports are categorized as follows:

- Activity compiled from user data, providing participation statistics and activity history.
- Retention detailed and summary information related to records classification, retention schedules, hold codes and destruction eligibility. Can be used to audit your company's compliance against your own records management program.
- Inventory provide snapshots and historic details of data, such as carton inventory and file inventory by type.
- Financial provides summary activity and projected forecasts, invoice history and activity tied to dollars spent.

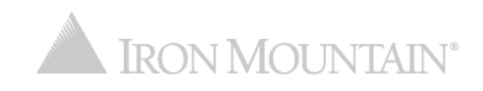

# **Record Center Activity Reports**

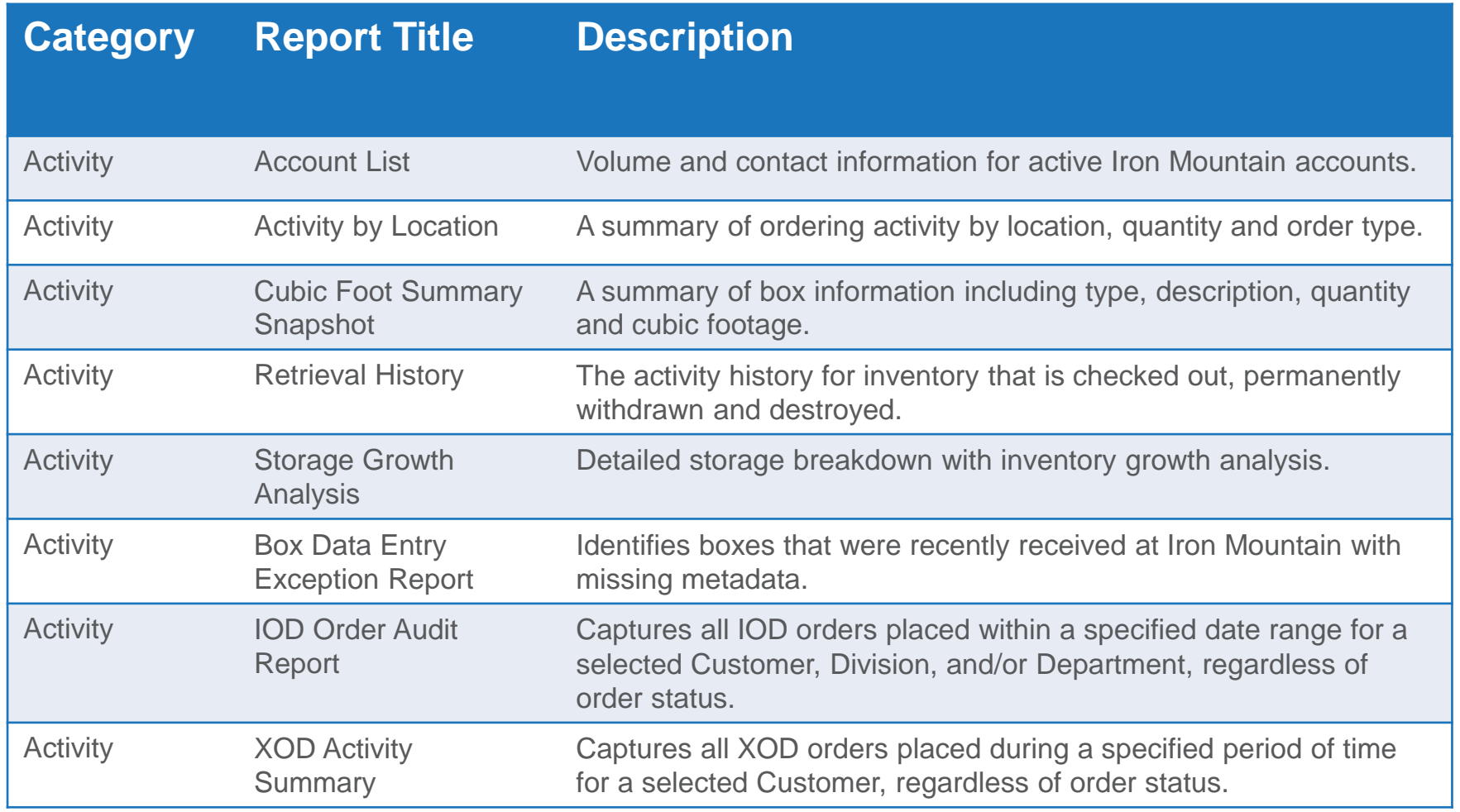

**Note:** The User Activity report has been removed from Report Center. An export containing the same data is available from within Manage Users. Refer to the *Managing Users* How To training guide for more information. IRON MOUNTAIN®

#### **Record Center Retention Reports**

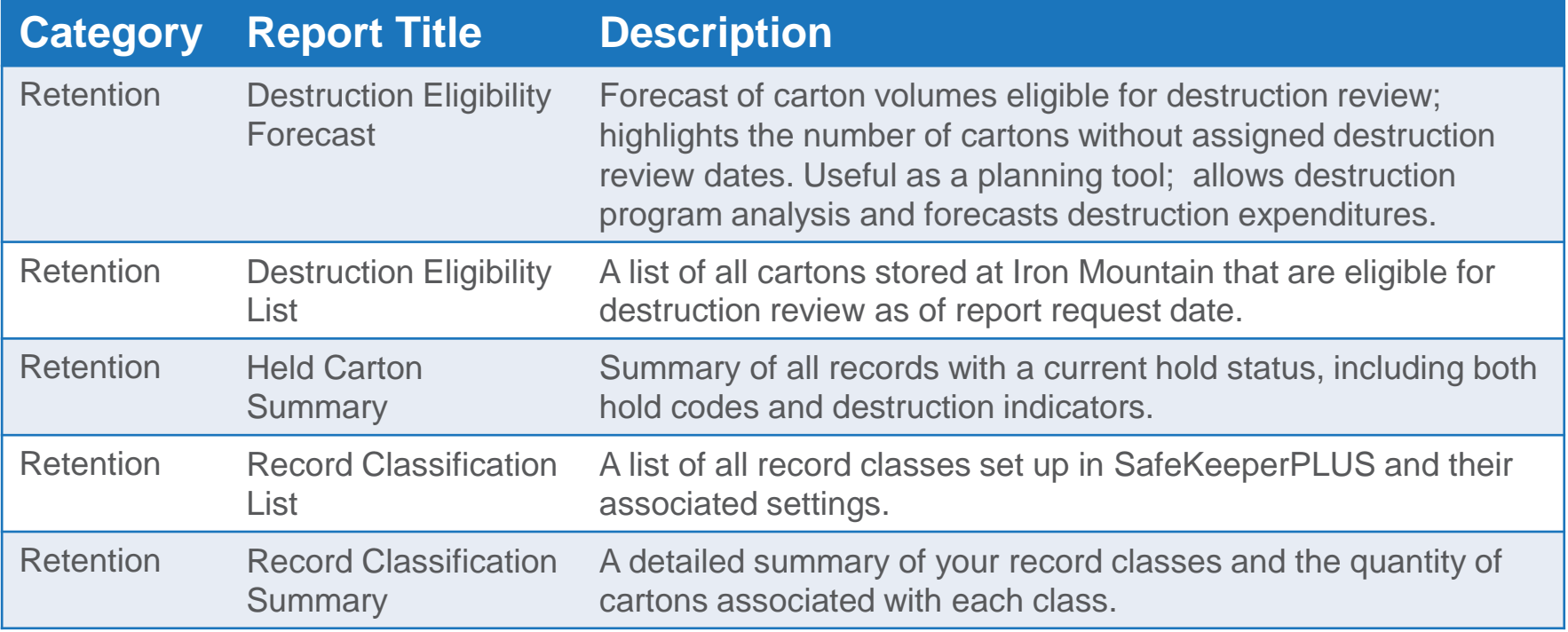

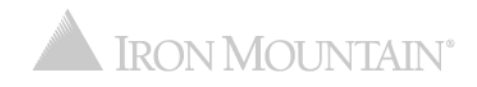

#### **Record Center Inventory Reports**

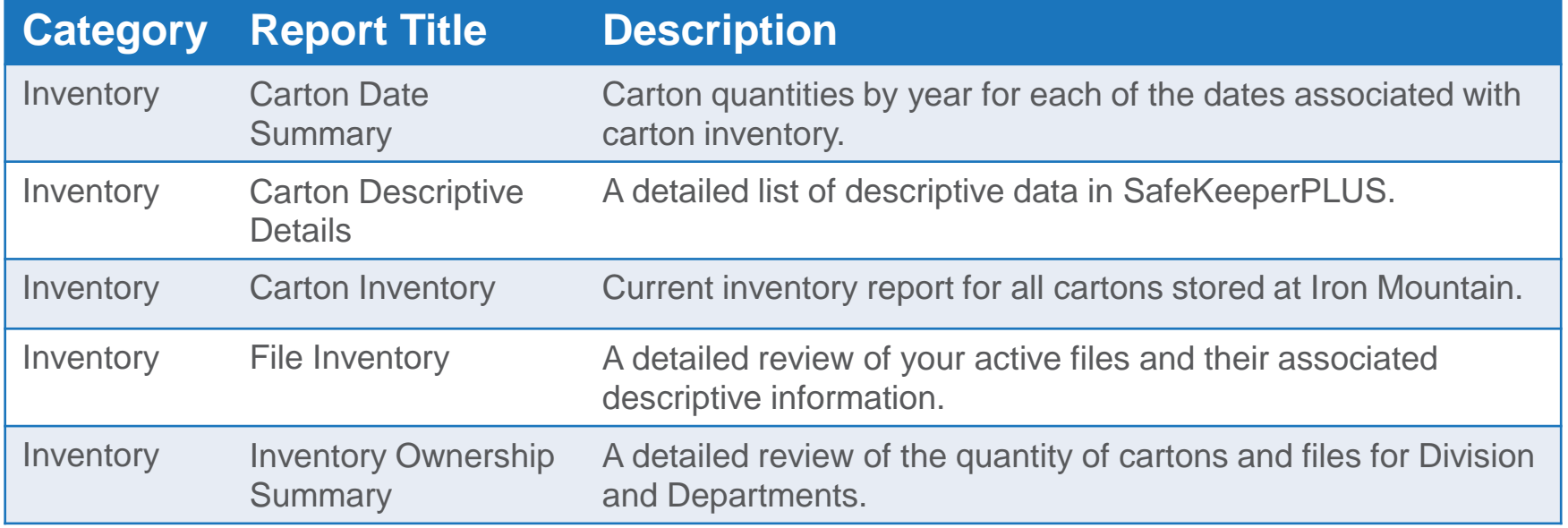

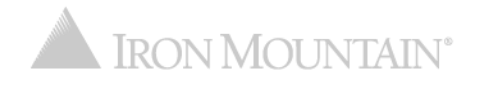

#### **Record Center Financial Reports**

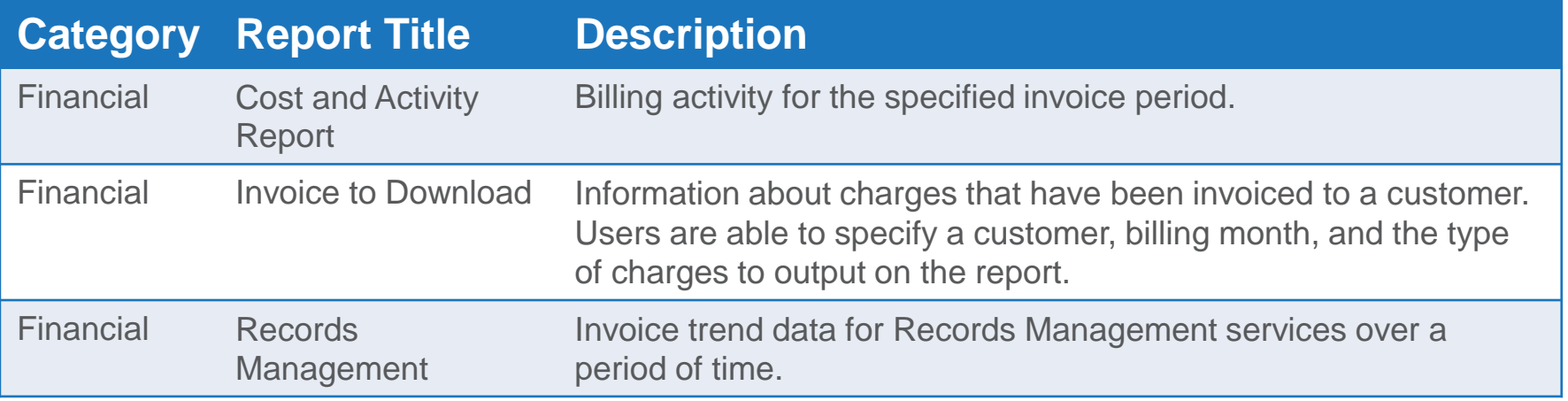

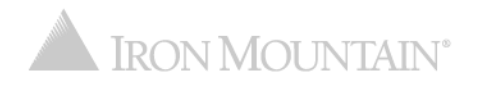

# **Shredding Activity Reports**

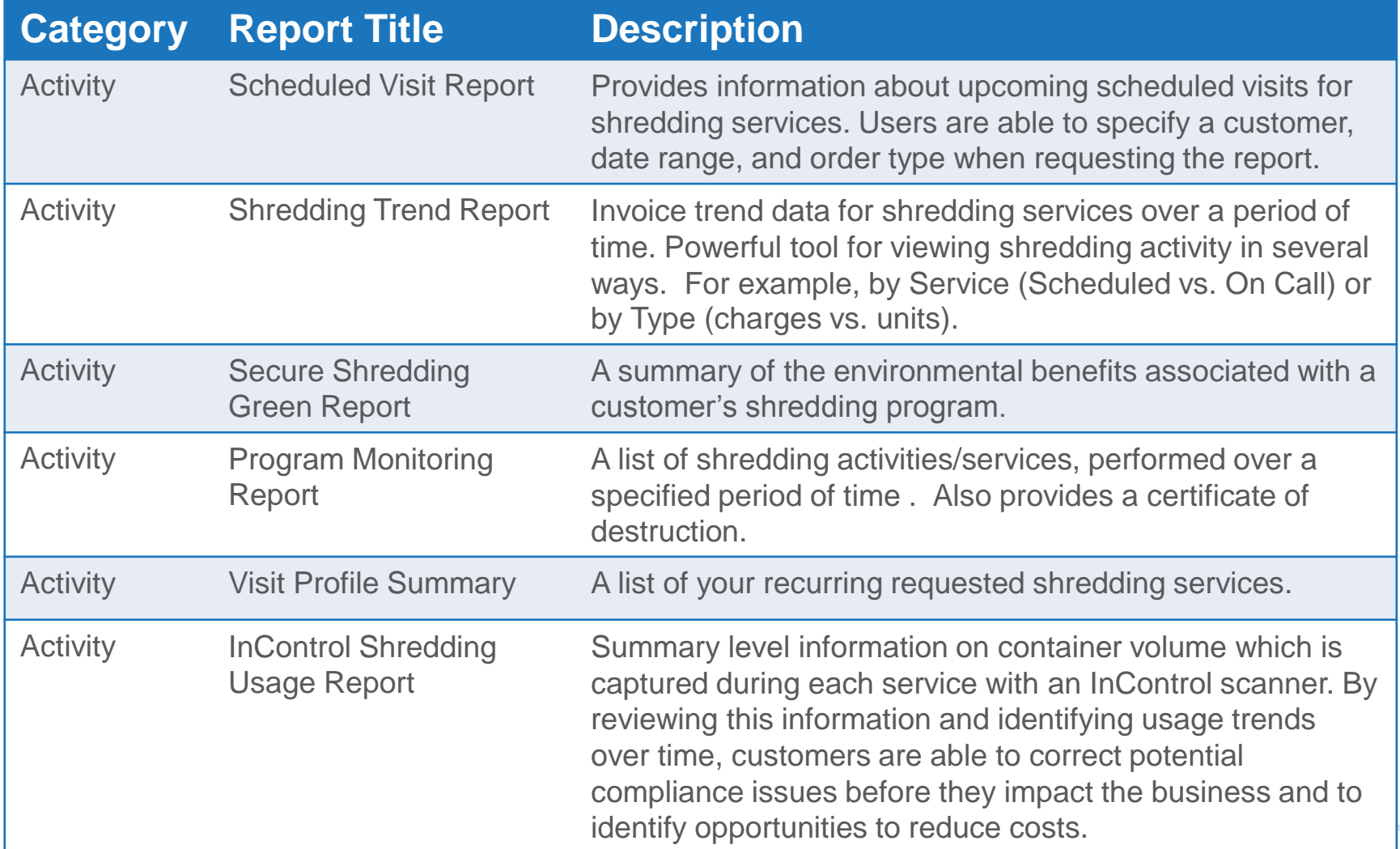

# **Shredding Financial Reports**

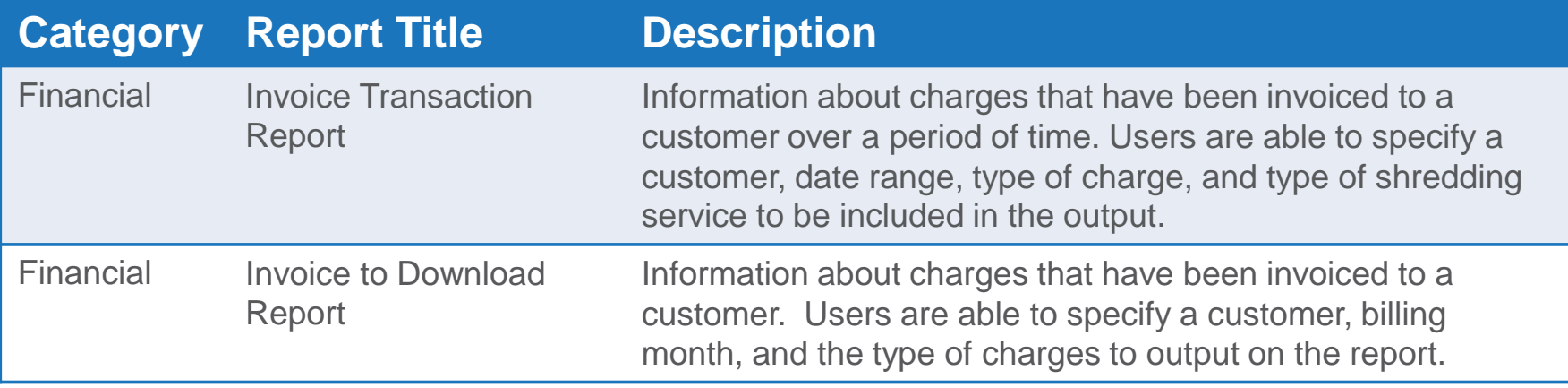

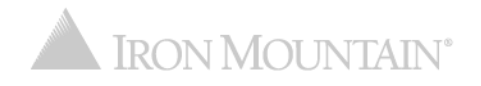